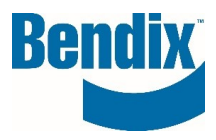

# CÓMO REGISTRARSE **EN B2BENDIX**

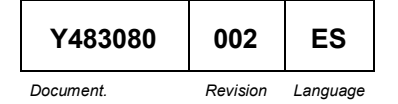

Bendix Commercial Vehicle Systems LLC, A Member of Knorr -Bremse - All Rights Reserved **Page** 

**1 of 6**

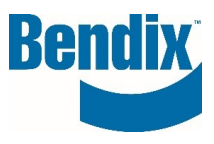

# **Contents**

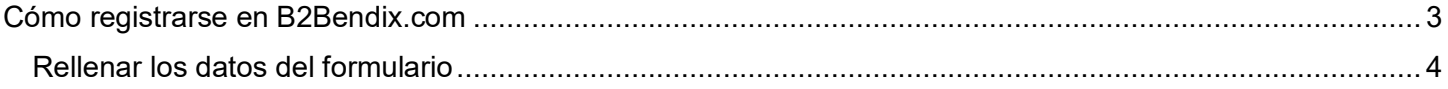

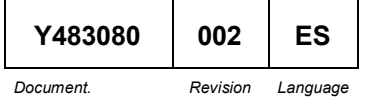

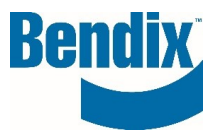

# <span id="page-2-0"></span>Cómo registrarse en B2Bendix.com

En B2Bendix.com, haz clic en el enlace REGÍSTRATE que aparece en la cabecera o en la pantalla de inicio de sesión.

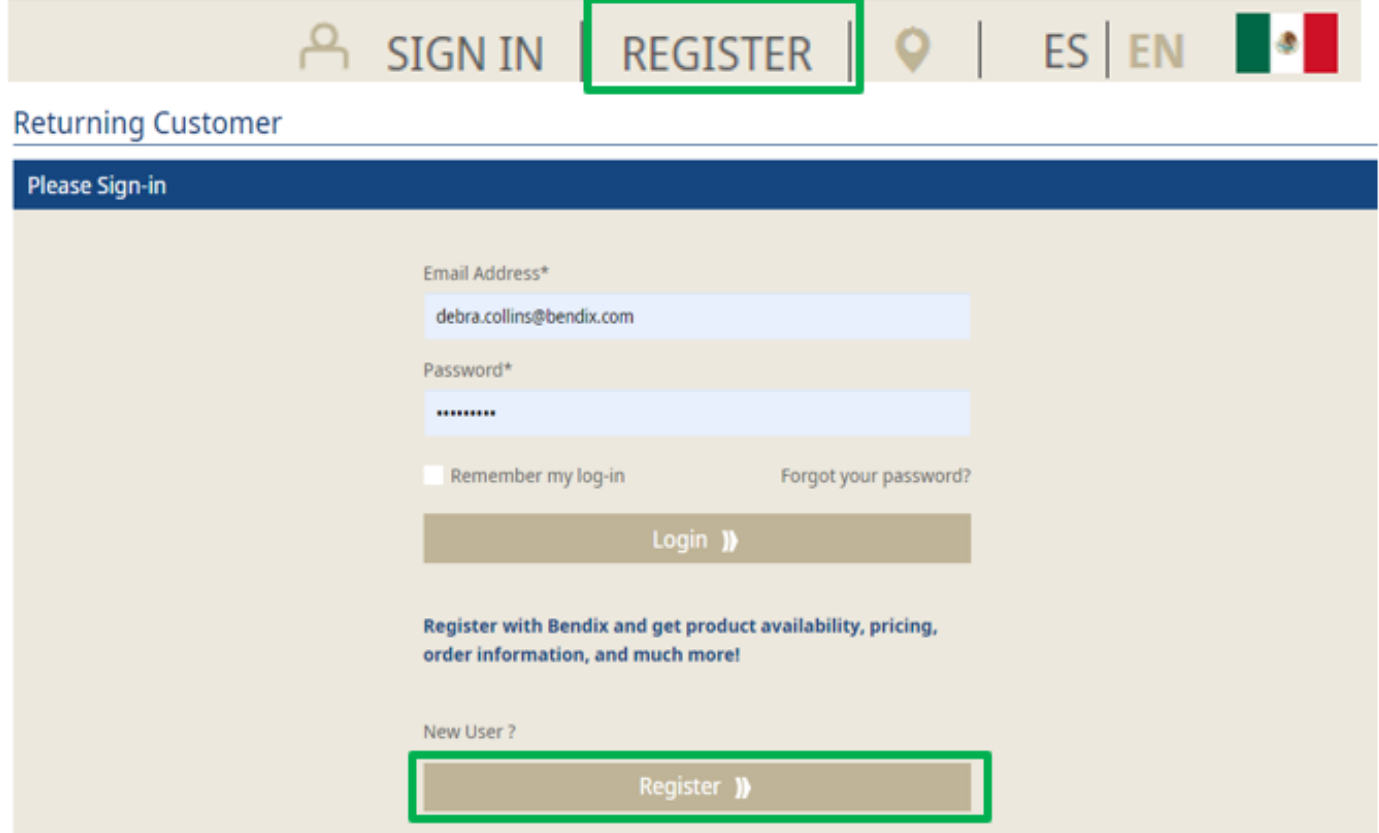

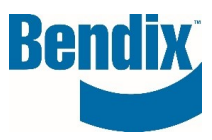

# <span id="page-3-0"></span>Rellenar los datos del formulario

Rellene el formulario de registro de clientes con sus datos.

Todos los campos marcados con (\*) son obligatorios.

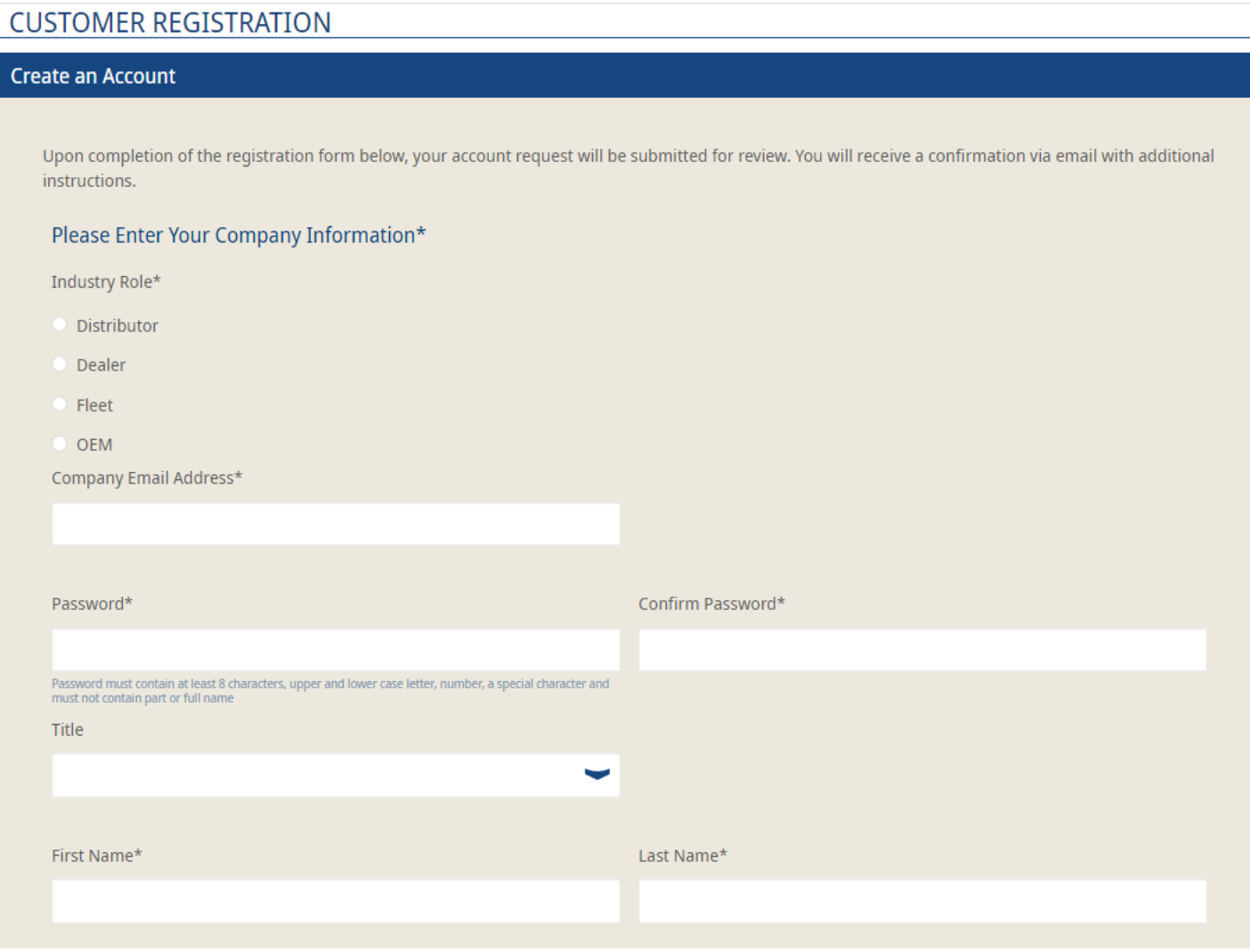

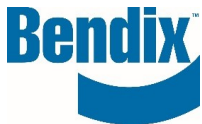

Seleccione el acceso que solicita. Si solicita acceso para varias ubicaciones, rellene la casilla Ubicaciones de venta adicionales.

Introduzca el código proporcionado en el campo Captcha, una vez que haya terminado, haga clic en Crear una cuenta

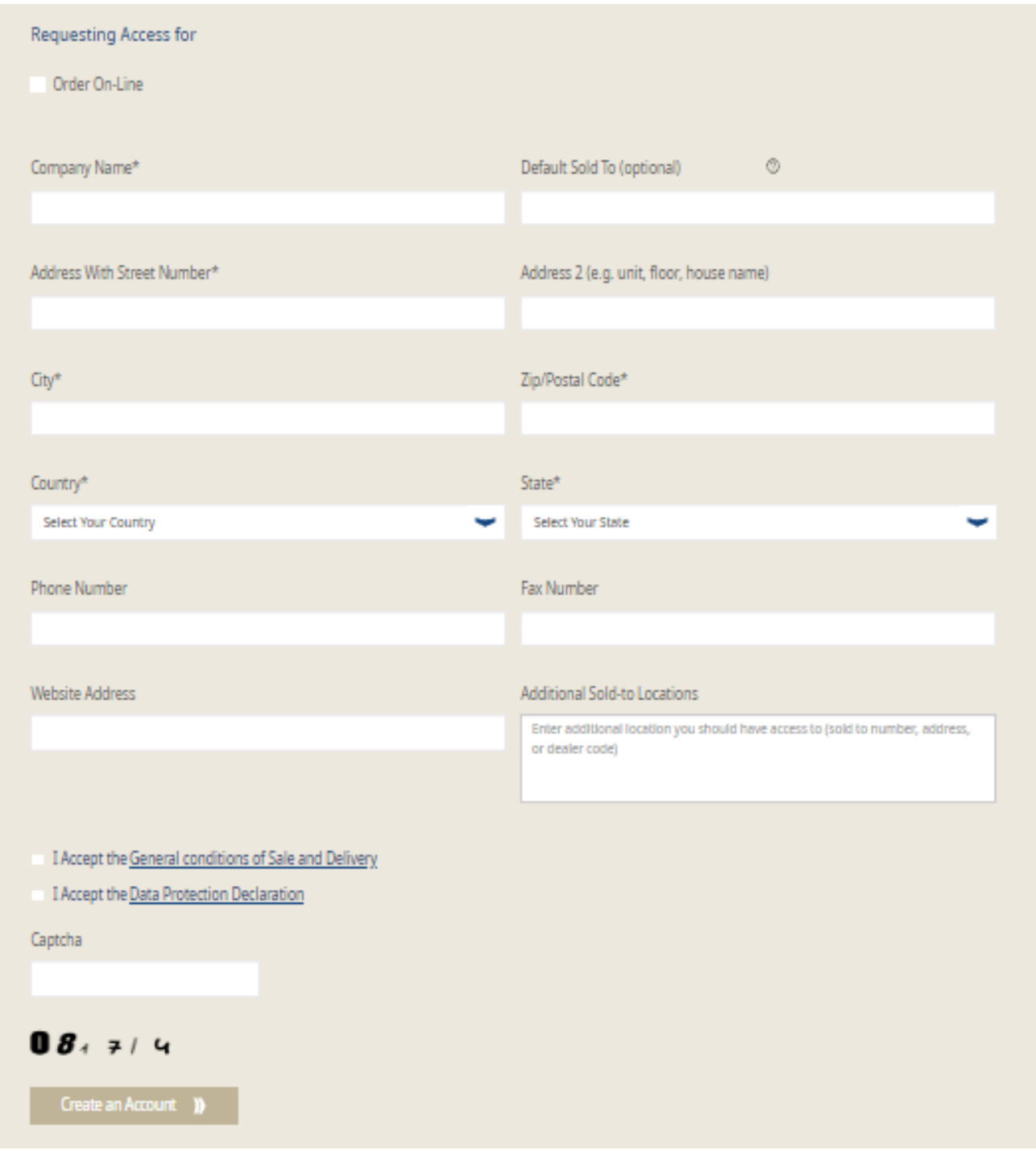

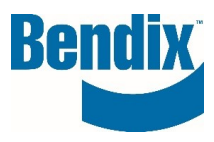

¿Cómo sabré si se ha completado mi inscripción?

Al completar su registro, verá el siguiente mensaje en la página de destino.

Gracias por enviar su registro, recibirá un correo electrónico para confirmar su registro.

También recibirá el siguiente correo electrónico. Para completar su solicitud de inscripción, debe confirmar su correo electrónico haciendo clic en el botón Confirme su correo electrónico.

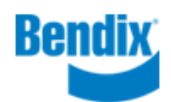

Comuníquese con nosotros

### Gracias por solicitar acceso al B2Bendix.com portal de clientes en línea.

Para iniciar sesión en el sistema debe confirmar su correo electrónico

Haga clic en el siguiente enlace para confirmar. Una vez que confirme, su solicitud estará pendiente hasta que sea aprobada. Una vez aprobado, recibirá un correo electrónico indicándole que puede iniciar sesión en el sitio.

### Confirme su Email

In case of an issue with the above link, please copy and paste the url below into your browser window:

https://ga.b2bendix.com/MX/es\_MX/MXWregistration/doubleopt?id=6bB8oBuQNwU8hDN6YFwWwhEt20J4v% 2FTkCrTvniuj4z02ICiwBq7N%2B2x5Ebumo31Tm1SjdeuH1YTNEs%2BWH5LqCHaS98YFOc%<br>2FU4ggIWFPTQ8PM9fuD7jzTZCnikpr6FFL6j29yf3xNvPJ2yk23x7C0L5JIZeRb47%2FRZ%2FmtKP9%2BqsFdT

\* Este link caducará en 24 horas:

### Su equipo de atención al cliente de Bendix

Su privacidad es muy importante para nosotros. Por favor lea nuestro política de privacidad para información adicional.

Comuníquese con nosotros

Una vez revisada y aprobada su solicitud, recibirá un correo electrónico

Adicional con instrucciones.

Si tiene alguna pregunta o necesita más ayuda.

Puede ponerse en contacto con el equipo de Bendix e-Commerce en [support@bendix.com](mailto:support@bendix.com) o hacer clic en el enlace Formulario de contacto que se encuentra en el pie de página de todas las páginas del sitio.

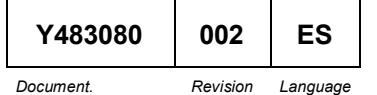